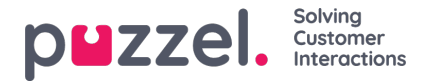

## **Widgetadministrasjon**

Denne delen av administrasjonsportalen har to viktige funksjoner:

- 1. Du kan gjøre en widget synlig eller usynlig for den gjeldende kunden
- 2. Du kan legge til eller redigere widgetens egenskaper

Fanemenyen ser slik ut:

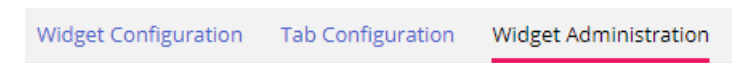

## **Legge til ny widget**

Hvis du vil legge til en ny widget i listen, trykker du på Legg til widget.

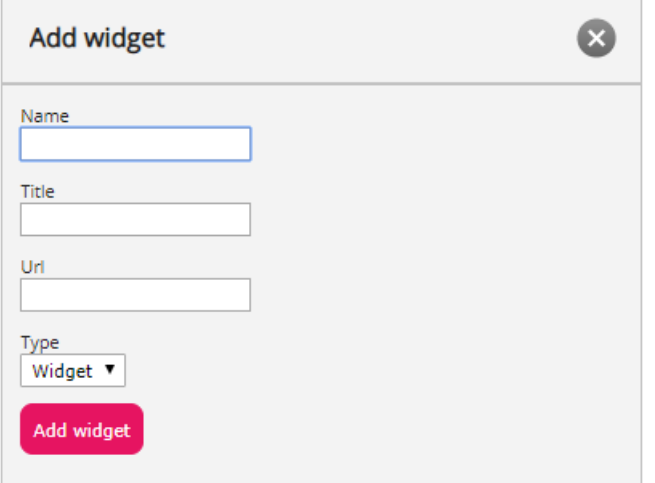

Du blir da bedt om å fylle ut disse feltene:

- 1. Navn Dette er navnet på widgeten
- 2. Tittel Her kan du skrive inn en tittel, knyttet til widgeten, som kan være litt mer beskrivende
- 3. URL-adressen Dette er URL-adressen som iFrame peker til

Når disse verdiene er angitt, kan du trykke på Legg til widget i popup-vinduet og fullføre innstillingene.

## **Legge til egenskaper i en widget**

Når en widget er opprettet og lagt til i listen, kan man legge til egenskaper i den. Disse egenskapene vil da være en del av delen Widget Configuration for denne widgeten, som deretter kan angis eller tilbakestilles og deretter bli en del av konfigurasjonsdataene for widgeten, som er tilgjengelige for widgeten i klientleseren. En angitt widget-egenskap ser slik ut:

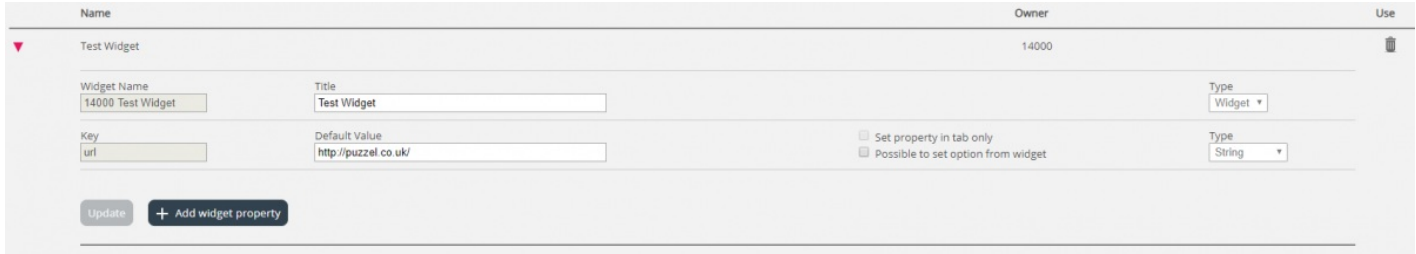

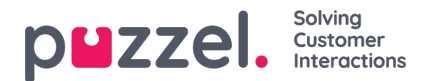

Hvis du vil legge til en ny widget-egenskap, trykker du på Legg til widget-egenskap. Du vil da få opp et popup-skjema, som inneholder følgende verdier:

- 1. **Nøkkel**: Dette er strengverdien som er knyttet til en nøkkel for denne widgeten. Det er ingen begrensninger på hva man kan skrive inn; det viktigste er å gjøre dette til en meningsfull nøkkel
- 2. **Standardverdi**: Dette er standardverdien for nøkkelen. Hvis det ikke angis noen annen verdi senere, vil nøkkelen ha denne verdien
- 3. **Type**: Dette er typen egenskap som legges til. De tilgjengelige verdiene er:
	- A. **Streng:** Dette er en standardstreng, som kan godta en hvilken som helst streng av numeriske verdier eller tekstverdier
	- B. **Rullegardin:** Dette er et rullegardinelement med alternativer man kan velge mellom. Nyttig i situasjoner der man må presentere et sett med gjensidig ekskluderende alternativer
	- C. **Passord:** Dette er en verdi som presenterer et passordfelt. Dette er maskerti utgangspunktet, men en administrator kan angi en annen verdi fra delen Widget Configuration senere
	- D. **Boolsk**: Dette oppretter et avmerkingsboksfelt, der man på samme måte som i et boolsk felt kan merke av og fjerne avmerkinger
	- E. **Heltall**: Dette oppretter et numerisk inndatafelt, som bare godtar tall